# **Honeywell**

### **Quick Installation Guide**

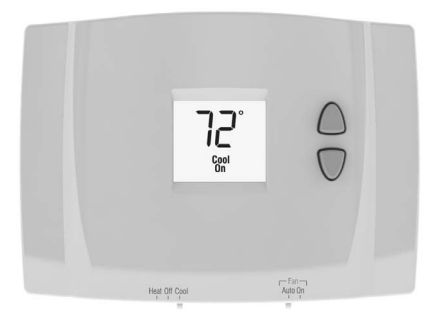

### **RTH111**

Non-Programmable Thermostat

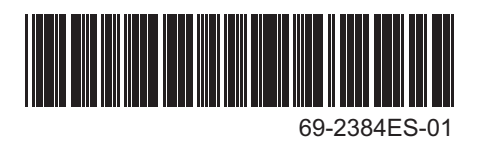

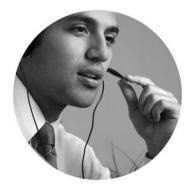

Do you need assistance? **We are here to help.** Call 1-800-468-1502.

## **ID** Identify System Type

This thermostat is compatible with the following systems:

- Gas, oil or electric furnace
- Central air conditioner
- Hot water system with or without pump
- Millivolt system
- Central heating and cooling system
- Heat pump without auxiliary/backup heat

#### **This thermostat cannot be used on heat pumps with auxiliary/backup heat or on multistage systems.**

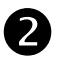

### **Remove Old Thermostat**

**1)** Turn power off at the heating/cooling system.

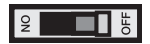

**2)** Remove old thermostat, but leave wallplate with wires attached.

Do not remove wallplate yet.

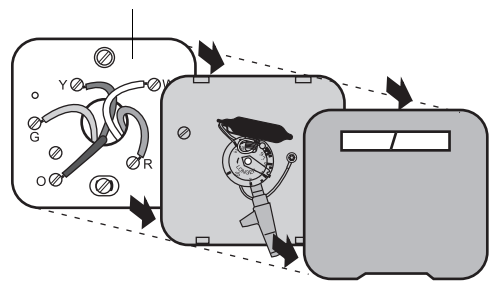

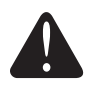

**MERCURY NOTICE**: Do not put your old thermostat in the trash if it contains mercury in a sealed tube. Contact your local waste management authority for instructions regarding recycling and proper disposal.

## **Identify Wires**

If any wires are not attached to your old thermostat or are attached to a terminal marked **C** or **C1**, they will not be connected to your new thermostat. Wrap the bare metal end of each of these wires with electrical tape, so it cannot touch and short other wires.

Do not use non-connected wires.

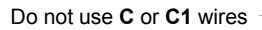

Identify and label each wire.

#### **IGNORE WIRE COLORS**: Use terminal screw designations to identify wires.

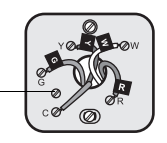

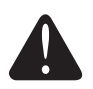

*Disconnect wires and remove the old wallplate only after all wires are labeled. Wrap the wires around a pencil to prevent them from falling though the wall opening.* 

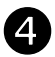

### **Mount New Wallplate**

- **1)** Loosen the locking screw at the bottom of the thermostat. Note that the screw is captive and cannot be removed from the wallplate.
- **2)** Separate the thermostat from the wallplate as per Figure 1.
- **3)** Position the wallplate against the wall and mark hole positions with a pencil.

*NOTE: Levelling is for esthetics only and will not affect the performance of the thermostat.*

- **4)** Drill holes at the marked positions and insert supplied wall anchors.
- **5)** Pass the wires through the large opening located at the bottom center of the wallplate as per Figure 2.
- **6)** Secure the wallplate to the wall with supplied mounting screws as per Figure 3.
- **7)** Connect the wires to the terminals.

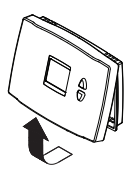

**Figure 1**

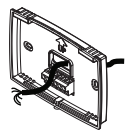

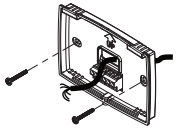

**Figure 2 Figure 3**

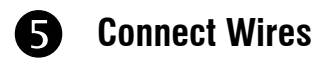

#### **Typical Wiring**

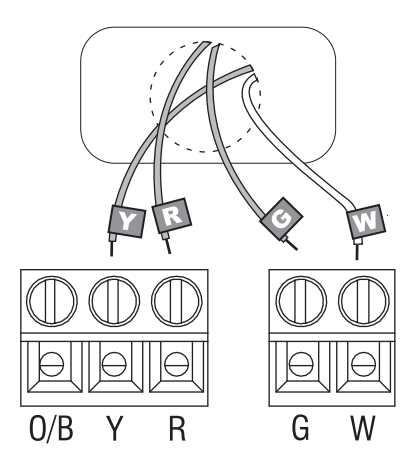

- **1)** Match each labeled wire with the terminal having the same letter.
- **2)** Loosen the terminal screws using a screwdriver, insert the wires, then tighten the screws.
- **3)** Push any excess wire back into the wall opening.

#### **Labels don't match?**

If a wire does not match any terminal on the thermostat, see next page.

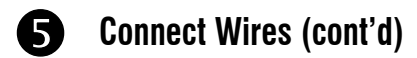

#### **Alternate Wiring**

If a labeled wire does not match any terminal designation, see diagram below.

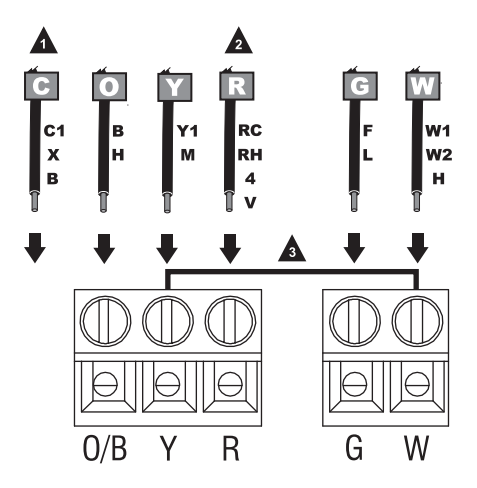

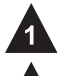

*Do not use C, C1 or X wire. Do not use B wire if you already have O wire. Wrap bare end of wire with electrical tape.*

*This thermostat cannot be used if your old thermostat had any two of the following wires: R, RC, RH, 4 and V.*

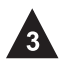

*Place a jumper (piece of wire) between Y and W if you have a heat pump without auxiliary/back-up heat.*

## **Set Heating Fan Control**

Set jumper JP1, on the back of the thermostat, if you have connected a wire to the G terminal.

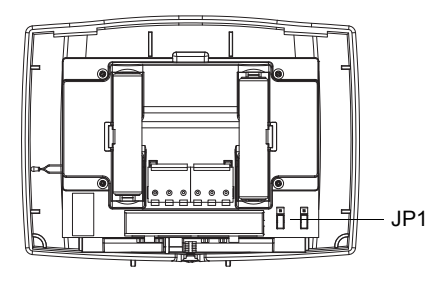

- **HG Leave the jumper in this factory-set position if you have a gas or oil furnace.**
- **HE Place the jumper to this position if you have an electric furnace.**

**Incorrect jumper setting**: An incorrect setting is noticeable in a gas or oil heating system. When heating starts, you will initially feel cold air coming out of the vents as the fan is running before the furnace has enough time to heat up the air.

### **Set Heat Pump Reversing Valve**

Set jumper JP2, on the back of the thermostat, if you have a heat pump.

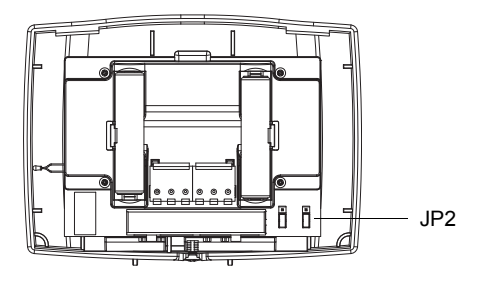

- **O Leave the jumper in this factory-set position if you have connected O wire to the O/B terminal.**
- **B Place the jumper to this position if you have connected B wire to the O/B terminal.**

**Incorrect jumper setting**: The heat pump operation will be reversed, i.e., it will cool in Heat mode and will heat in Cool mode.

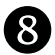

### **Install Batteries and Thermostat**

- **1)** Install 2 AAA batteries on the back of the thermostat.
- **2)** Align the two brackets on the top of the thermostat with the corresponding slots on the top of the wallplate.
- **3)** Push the thermostat against the wallplate.
- **4)** Tighten the screw at the bottom of the thermostat.
- **5)** Turn power back on at the heating/ cooling system.

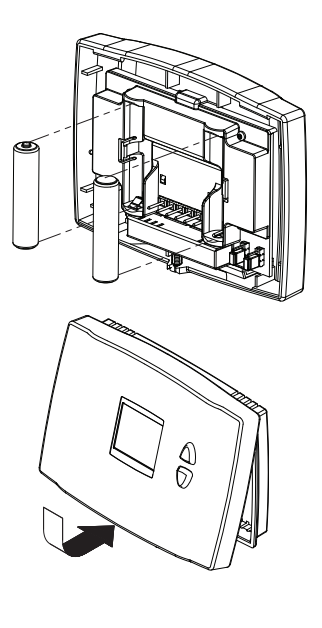

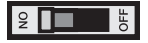

### **System Setup**

Follow the procedure below to personalize and configure the thermostat according to the heating/ cooling system.

**1)** Press the **Up** and **Down** buttons simultaneously (for three seconds) until the display appears as shown below. See table on the next page.

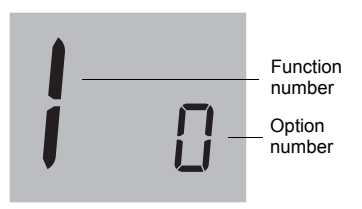

- **2)** Press the **Up** or **Down** button to change the option.
- **3)** Press the **Up** and **Down** buttons simultaneously for one second to advance to the next function.
- **4)** When the last function is displayed, press the **Up** and **Down** buttons to save any changes and exit the menu.

*NOTE: If you do not press any button for 60 seconds while you are in the setup menu, the thermostat automatically saves any changes made and exits the menu. At any time you can save the changes and exit by pressing the Run button.*

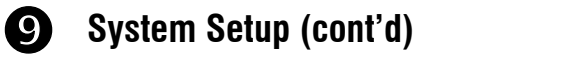

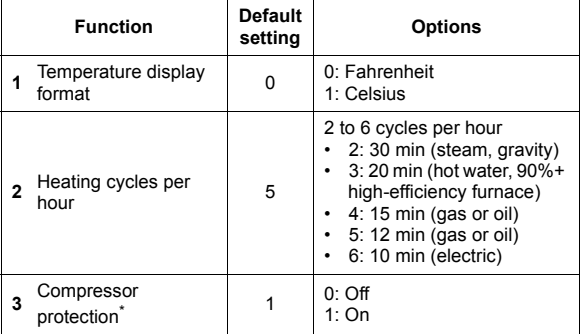

\* Damage can occur if the compressor is restarted too soon after shutdown. This feature forces the compressor to wait 5 minutes before restarting. During the wait time, the message **Cool On** or **Heat On** flashes on the screen. When the safe wait time has elapsed, the message stops flashing and the compressor turns on.

### **Automation and Control Systems**

Honeywell International Inc. 1985 Douglas Drive North Golden Valley, MN 55422

Honeywell Limited 35 Dynamic Drive Scarborough, Ontario M1V 4Z9

http://DIYthermostats.honeywell.com

Printed in U.S.A. 69-2384ES—01 09-09

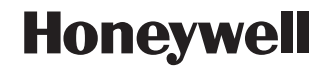

# **Honeywell**

### **Guía de instalación rápida**

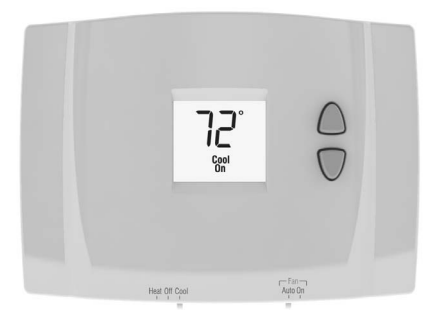

### **RTH111**

Termostato no programable

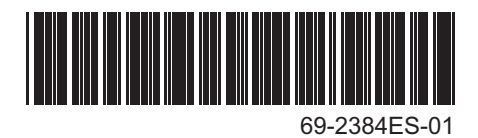

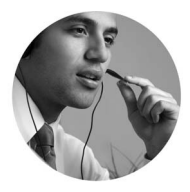

¿Necesita ayuda? ¡Aquí estamos! LLame al 1-800-468-1502

## **ID** Identificar el tipo de sistema

Este termostato es compatible con los siguientes sistemas:

- Calefactor a gas, aceite o eléctrico
- Aire acondicionado central
- Sistema de agua caliente con o sin bomba
- Sistema de milivoltios
- Calefacción y aire acondicionado centrales
- Bomba de calor sin calefacción auxiliar

#### **Este termostato no puede usarse en bombas de calor con calefacción auxiliar ni en sistemas multietapas.**

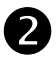

### **Retirar el viejo termostato** 2.

**1)** Cortar la electricidad del sistema de calefacción/ aire acondicionado.

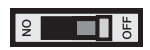

**2)** Retirar el viejo termostato pero dejar la placa mural con los cables conectados.

No retirar la placa mural todavía.

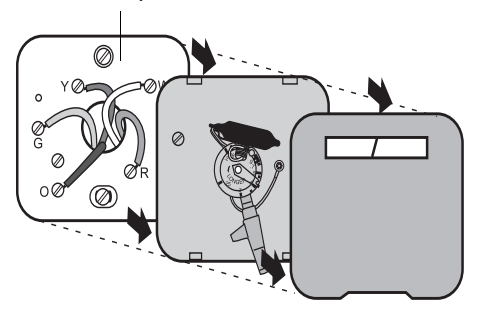

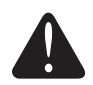

#### **ADVERTENCIA SOBRE EL MERCURIO**

No arrojar el viejo termostato a la basura si contiene mercurio en un tubo sellado. Comunicarse con la autoridad local de gestión de desechos para reciclarlo o eliminarlo adecuadamente .

### **Identificar los cables**

Si en el viejo termostato hubiera cables no conectados o conectados a un terminal marcado **C** o **C1**, estos cables no se usarán con el nuevo termostato. Recubrir el extremo de metal desnudo de cada uno con cinta aisladora para que no puedan tocarse y producir un corto circuito.

> No usar cables no conectados

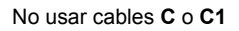

Identificar y etiquetar cada cable

#### **IGNORAR LOS COLORES DE LOS CABLES:**

usar las designaciones de los tornillos terminales para identificar los cables

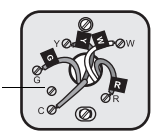

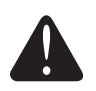

*Desconectar los cables y retirar la vieja placa mural sólo después de haber etiquetado los cables. Enroscar los cables en torno a un lápiz para impedirles caer dentro del agujero de la pared.*

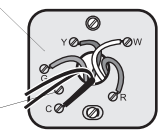

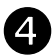

### **Instalar la nueva placa mural** 4.

- **1)** Aflojar los tornillos de la base del termostato. El tornillo está cautivo y no se lo puede retirar de la base.
- **2)** Separar el termostato de la placa mural como se indica en la Figura 1.
- **3)** Colocar la placa mural contra la pared y marcar la posición de los agujeros con un lápiz.

*NOTA: la nivelación se hace por razones estéticas solamente y no afectará el rendimiento del termostato.*

- **4)** Perforar los agujeros en las posiciones marcadas e introducir los tacos de anclaje provistos para los tornillos.
- **5)** Pasar los cables por la gran abertura ubicada en la parte inferior, en el centro de la placa mural, como se ve en la Figura 2.
- **6)** Fijar la placa mural a la pared con los tornillos provistos como en la Figura 3.
- **7)** Conectar los cables a los terminales

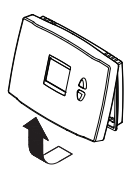

**Figura 1**

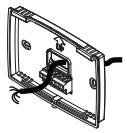

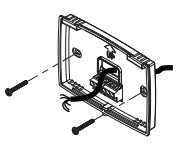

**Figura 2 Figura 3**

### **Conectar los cables**

#### **Conexión típica**

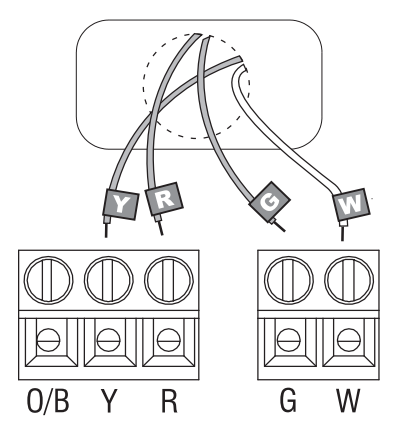

- **1)** Hacer coincidir cada cable etiquetado con el terminal de la misma letra.
- **2)** Aflojar los tornillos del terminal con un destornillador, introducir los cables y reajustar los tornillos.
- **3)** Empujar el exceso de cables en el agujero de la pared.

#### **¿Las etiquetas no coinciden?**

Si un cable no coincide con alguno de los terminales del termostato, ver la página siguiente.

### **Conectar los cables (cont.)**

#### **Conexión alternativa**

Si un cable etiquetado no coincide con la designación de ningún terminal, referirse al siguiente diagrama:

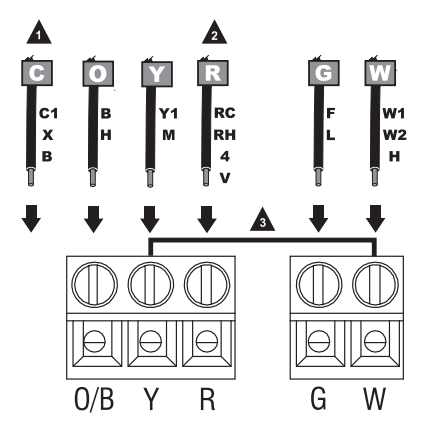

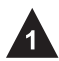

*No usar los cables C, C1 o X. No usar el cable B si ya existe un cable O. Envolver el extremo desnudo de los cables con cinta aisladora.*

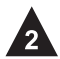

*No puede usarse este termostato si el viejo termostato tuviera dos de los siguientes cables: R, RC, RH, 4 y V.*

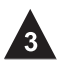

*Poner un puente (trozo de cable) entre Y y W si se usa una bomba de calor sin calefacción auxiliar.*

### **Ajuste del control del ventilador de la calefacción**

Ajustar el puente JP1, en la parte de atrás del termostato, si se conectó un cable al terminal G.

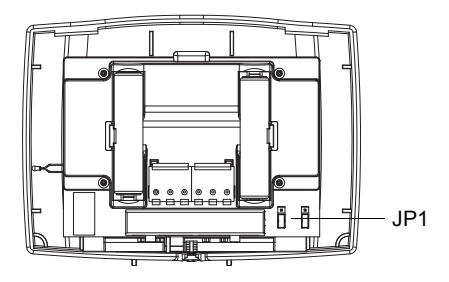

- **HG Dejar el puente en este ajuste de fábrica en el caso de una estufa a gas o a aceite.**
- **HE Poner el puente en esta posición en el caso de una estufa eléctrica.**

**Ajuste incorrecto del puente:** un ajuste incorrecto es evidente en un sistema a gas o a aceite. Cuando la calefacción se encienda saldrá aire frío de las rejillas, puesto que el ventilador se puso en marcha antes de que la estufa pudiera calentar el aire.

### **Ajuste de la válvula de inversión**7.

Ajustar el puente JP2, en la parte de atrás del termostato, en el caso de una bomba de calor.

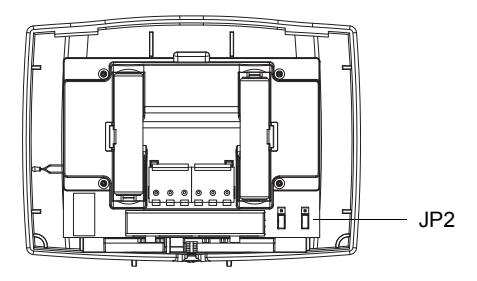

- **O Dejar el puente en este ajuste de fábrica si hay un cable O conectado al terminal O/B.**
- **B Poner el puente en esta posición si hay un cable B conectado al terminal O/B.**

**Ajuste incorrecto del puente:** el funcionamiento de la bomba de calor estará invertido: por ejemplo, enfriará en Modo Calefacción y calentará en Modo Enfriamiento.

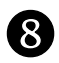

### **Instalación de las pilas y del termostato**

- **1)** Instalar 2 pilas AAA en la parte de atrás del termostato.
- **2)** Alinear las dos lengüetas de la parte superior del termostato con las ranuras correspondientes de la parte superior de la placa mural.
- **3)** Empujar el termostato contra la placa mural.
- **4)** Ajustar el tornillo en la parte inferior del termostato.
- **5)** Volver a conectar el sistema de calefacción/aire acondicionado.

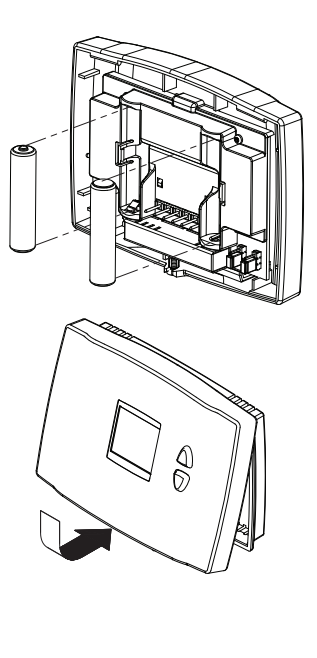

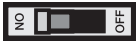

### **Configuración del sistema**

El procedimiento a continuación permite personalizar y configurar el termostato según el sistema de calefacción/enfriamiento.

**1)** Presionar los botones **Arriba** y **Abajo** al mismo tiempo (3 seg.) hasta que se vea lo que se indica en la ilustración. Ver el cuadro en la página siguiente.

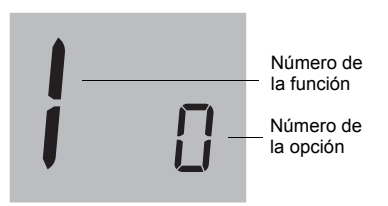

- **2)** Presionar **Arriba** o **Abajo** para cambiar de opción.
- **3)** Presionar **Arriba** y **Abajo** al mismo tiempo por un segundo para ir a la función siguiente.
- **4)** Cuando haya aparecido en pantalla la última función, presionar **Arriba** y **Abajo** para salvaguardar los cambios y salir del menú.

*NOTA: si no se presiona ningún botón durante 60 segundos mientras esté abierto el menú de configuración, el termostato salvaguarda los cambios automáticamente y sale del menú. En cualquier momento se pueden salvaguardar los cambios y salir del menú presionando el botón Run.*

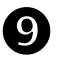

### **Configuración del sistema (cont.)**

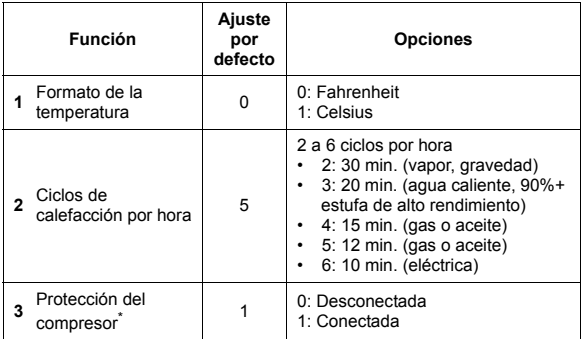

\* El compresor puede dañarse si se pusiera en marcha enseguida después de haberse detenido. Esta función lo obliga a esperar 5 minutos antes de ponerse en marcha nuevamente, mientras los mensajes **Cool On** o **Heat On** parpadean en la pantalla. Cuando el lapso de seguridad finalice, el mensaje dejará de parpadear y el compresor se activará.

#### **Sistemas para automatización y control**

Honeywell International Inc. 1985 Douglas Drive North Golden Valley, MN 55422

Honeywell Limited 35 Dynamic Drive Scarborough, Ontario M1V 4Z9

http://DIYthermostats.honeywell.com

Impreso en EE.UU. 69-2384ES—01 09-09

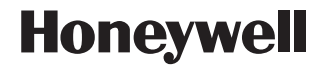

Free Manuals Download Website [http://myh66.com](http://myh66.com/) [http://usermanuals.us](http://usermanuals.us/) [http://www.somanuals.com](http://www.somanuals.com/) [http://www.4manuals.cc](http://www.4manuals.cc/) [http://www.manual-lib.com](http://www.manual-lib.com/) [http://www.404manual.com](http://www.404manual.com/) [http://www.luxmanual.com](http://www.luxmanual.com/) [http://aubethermostatmanual.com](http://aubethermostatmanual.com/) Golf course search by state [http://golfingnear.com](http://www.golfingnear.com/)

Email search by domain

[http://emailbydomain.com](http://emailbydomain.com/) Auto manuals search

[http://auto.somanuals.com](http://auto.somanuals.com/) TV manuals search

[http://tv.somanuals.com](http://tv.somanuals.com/)